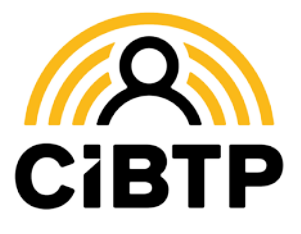

## **La consultation du CRM de vos DSN**

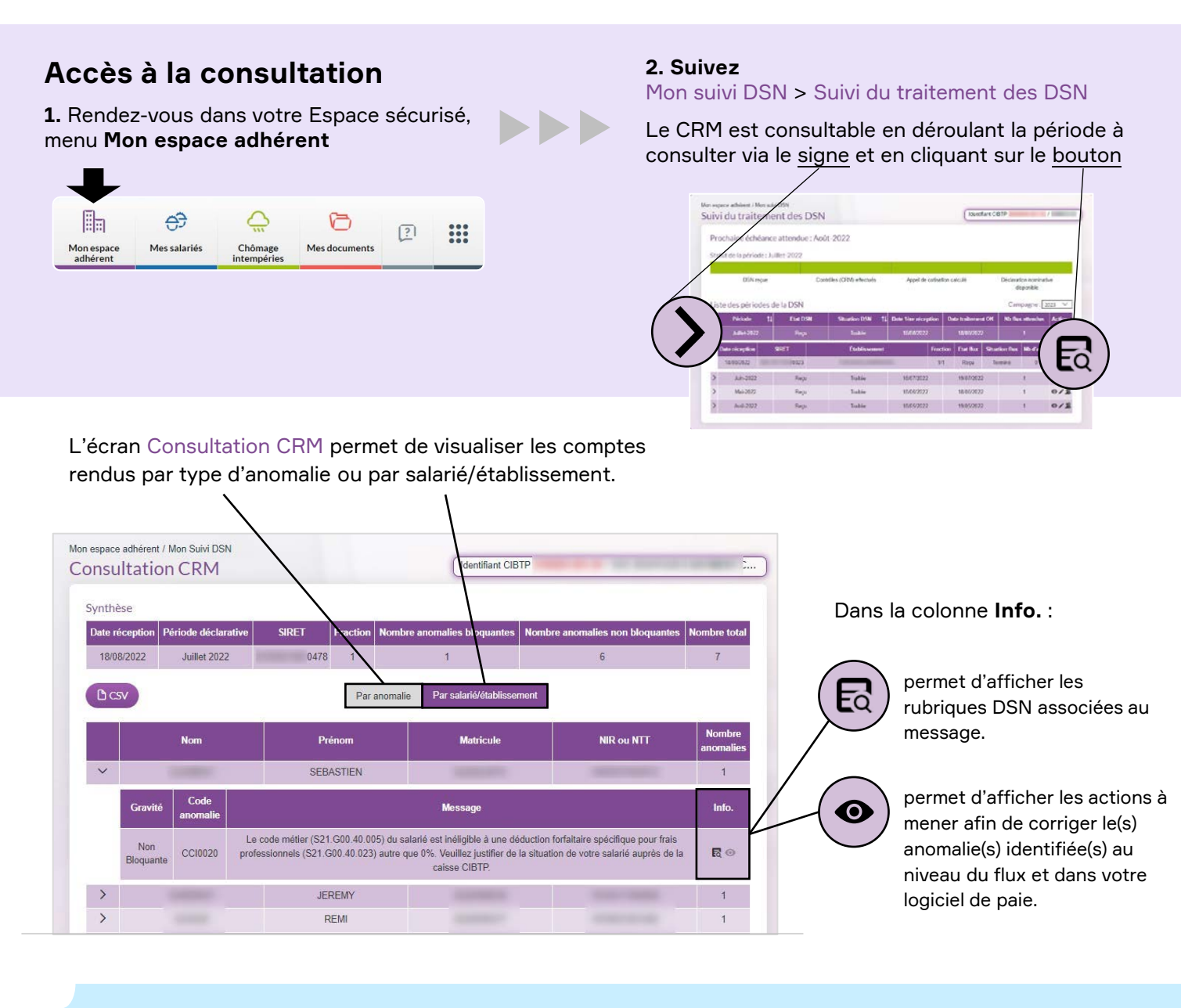

Selon l'anomalie, vous devrez :

- Vérifier les valeurs renseignées.
- Effectuer une correction pour la période concernée sur votre Espace sécurisé ou sur votre prochaine DSN,
- Contacter votre caisse pour lui transmettre une information ou un justificatif,
- Corriger les données de votre logiciel de paie ou son paramétrage, notamment
- à l'aide de la **Fiche de paramétrage DSN** pour les prochaines périodes.

**Les fiches de paramétrage DSN sont accessibles ici : [Cibtp.fr/dsn-2022/dsn-fiches-de-parametrage](https://www.cibtp.fr/dsn-2022/dsn-fiches-de-parametrage)**

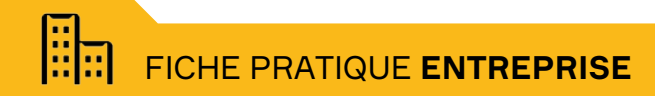